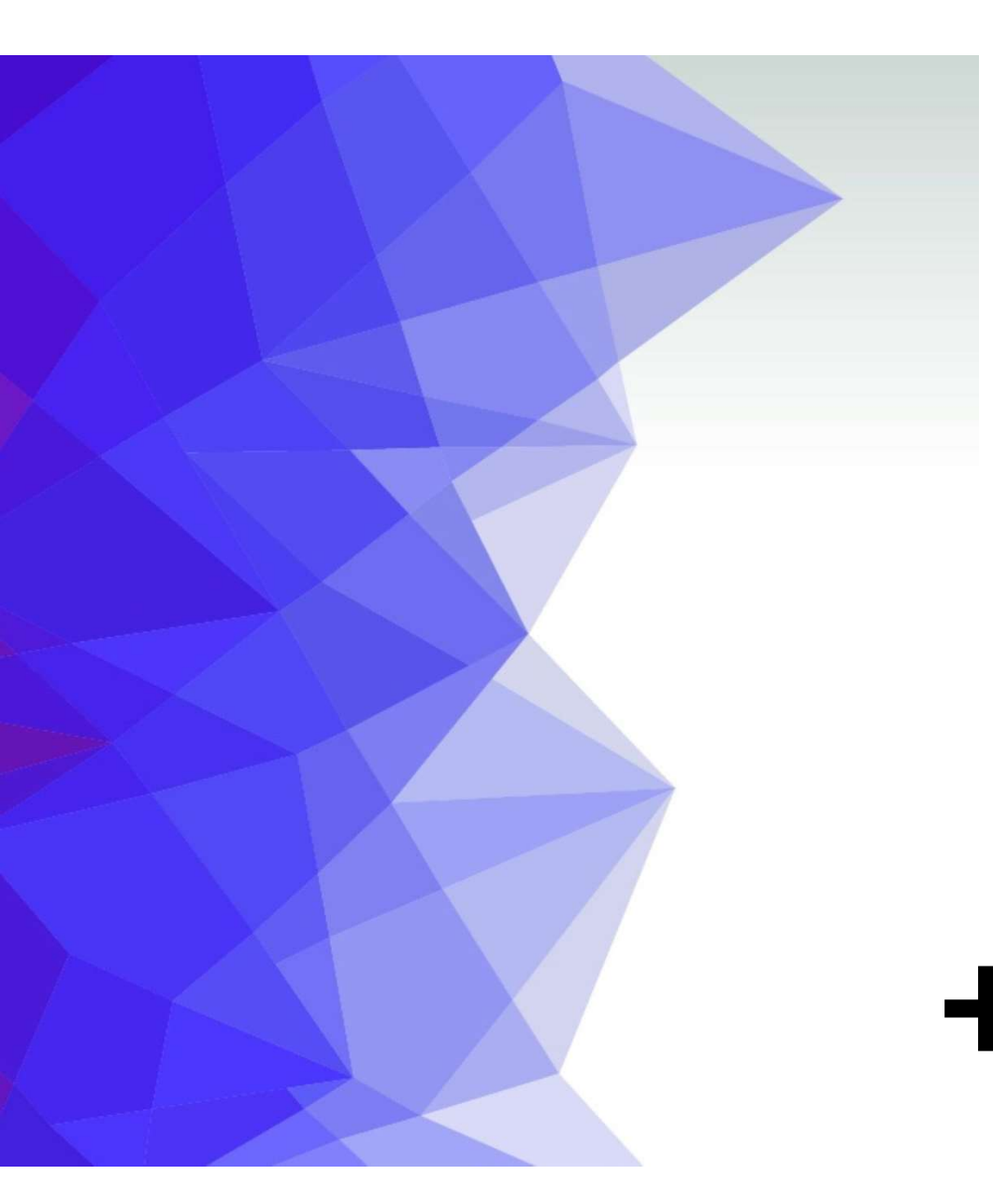

And now the App we've all been waiting for…

Go to the App Store or Google Play store

& download

L "Microsoft Translator"

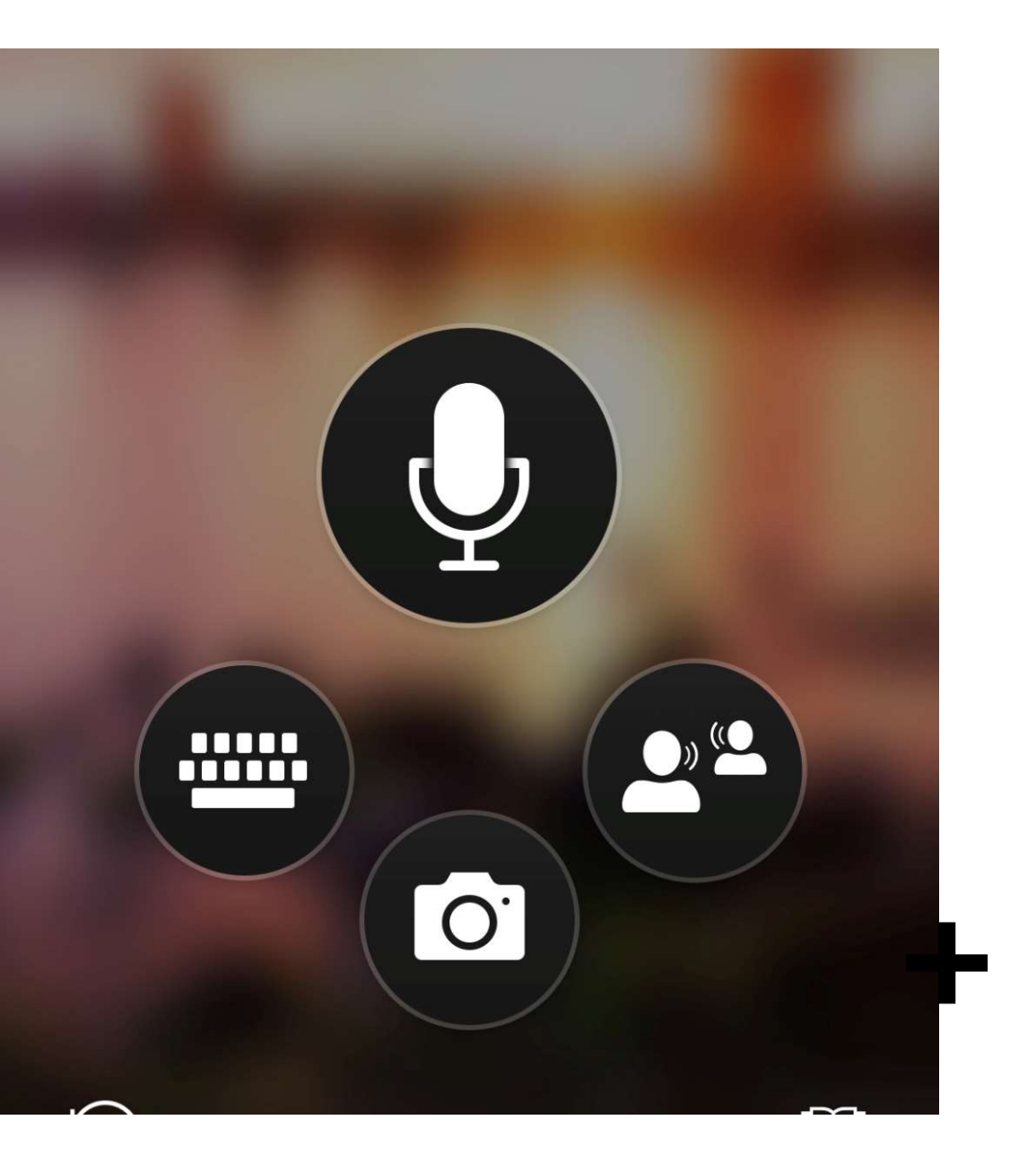

## This is the opening screen

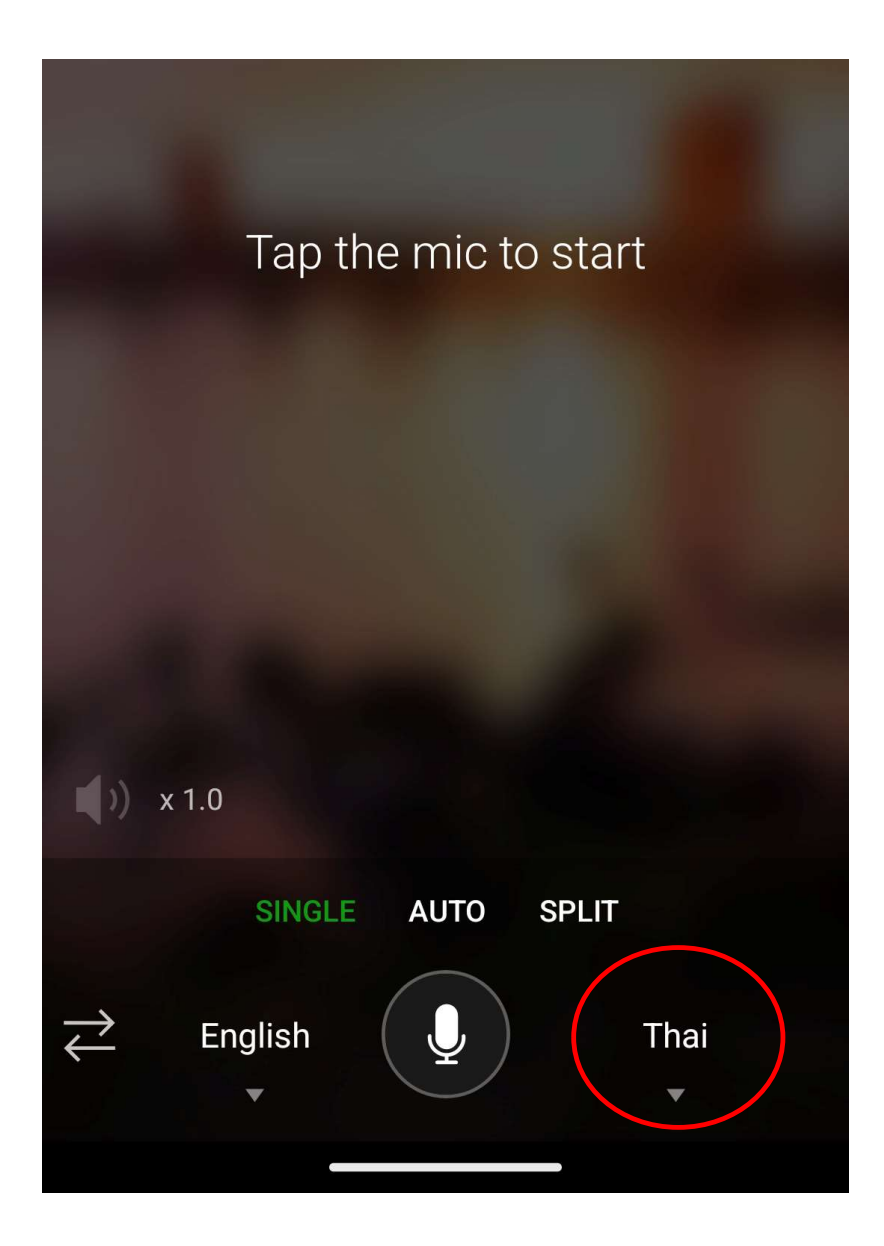

## Change the language here

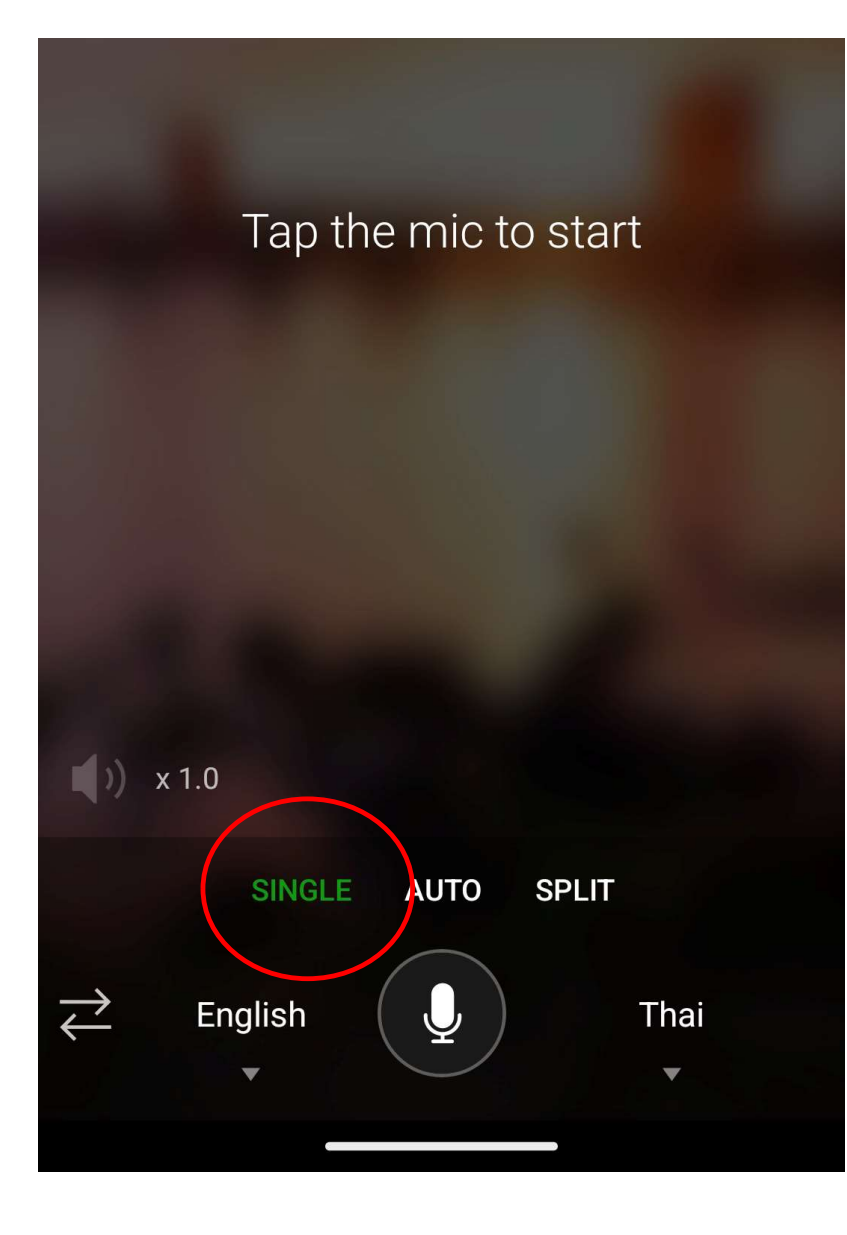

If you press SINGLE it works like Google Translate, one way only, speak into it in your language, text above in Thai, no vocal

If you press **AUTO** it prints  $\&$ says the text in Thai and translates the other voice automatically back into English, when they answer!

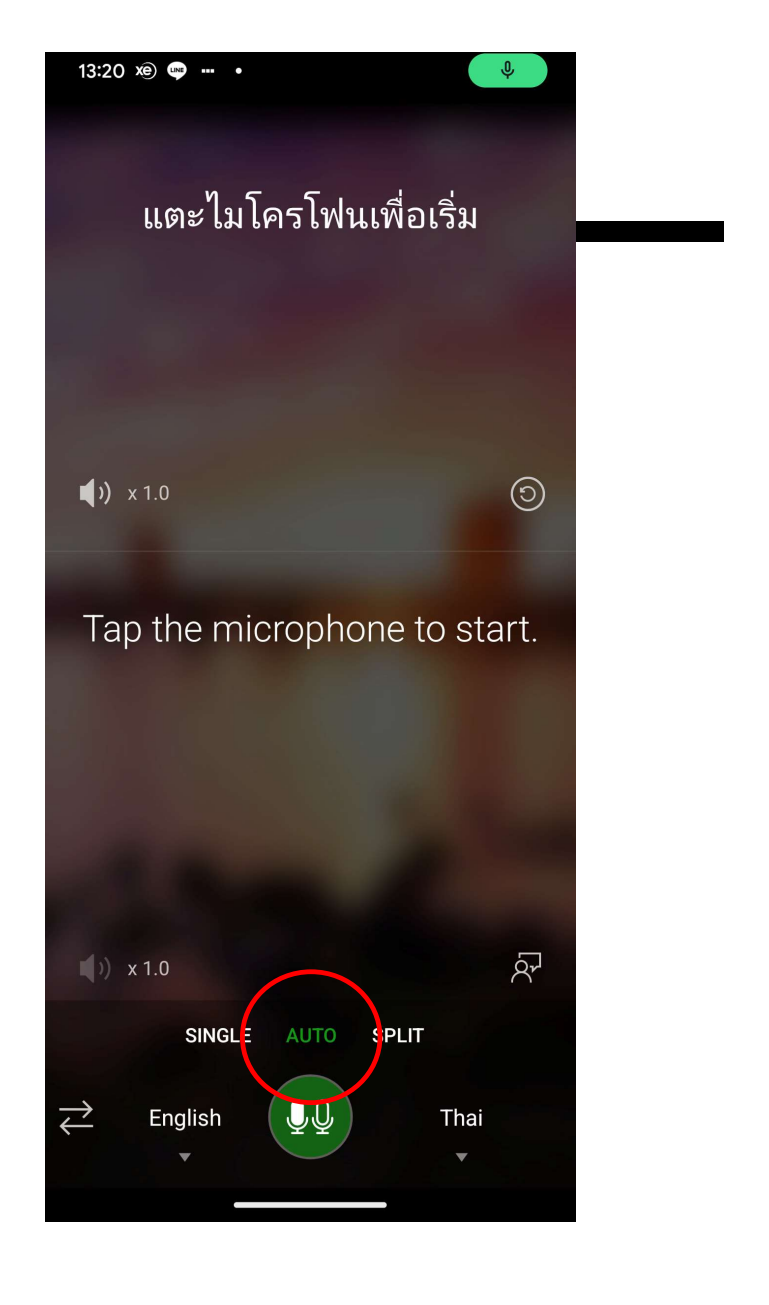

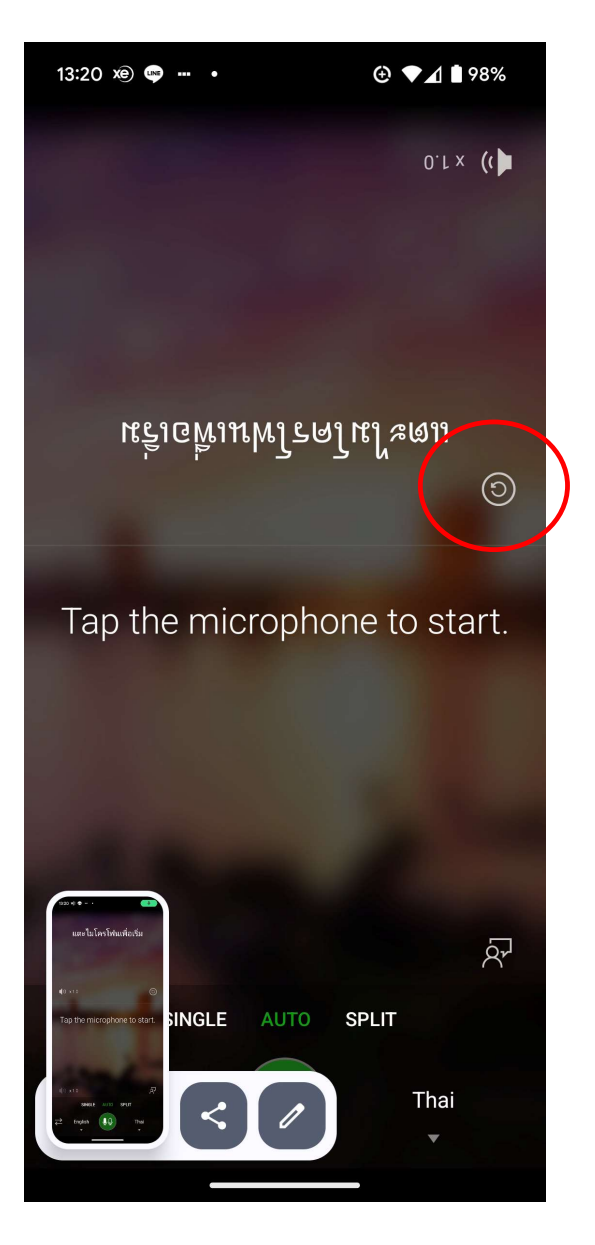

This button turns the translated text upside down, This button turns the<br>translated text upside down,<br>so the other person can read it!

## The **SPLIT** button gives the other person, control as the wish!

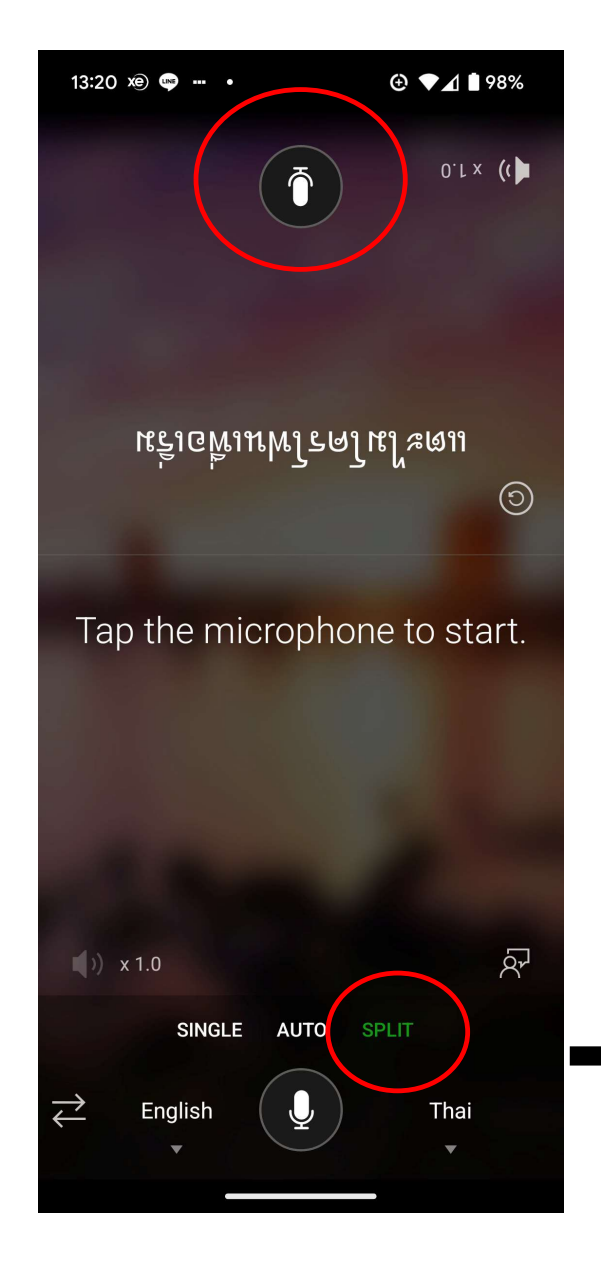

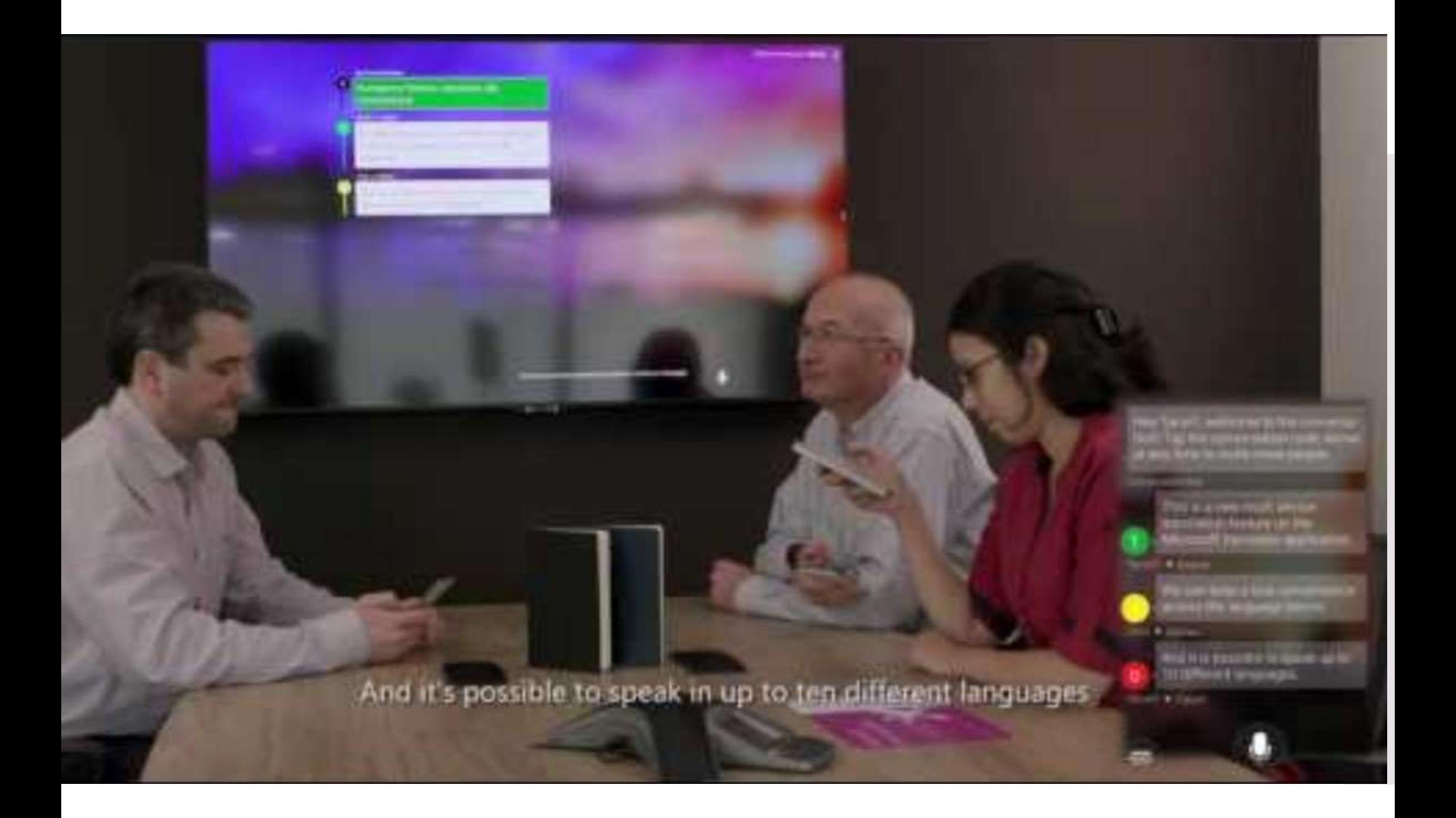